## การใช้โหมดแก้ไขด่วน

Definition

โหมดแก้ไขด่วนช่วยให้ผู้ดูแลระบบสามารถระบุฟอร์ม ลิสต์ และเมนูได้โดยตรงจาก Userview

1. หากคุณลงชื่อเข้าใช้ในฐานะผู้ดูแลระบบคุณจะเห็นแถบผู้ดูแลระบบที่ย่อเล็กสุดทางด้านขวาโดยใช้ปุ่มเพื่อเปิดหรือปิดโหมดแก้ไขด่วน

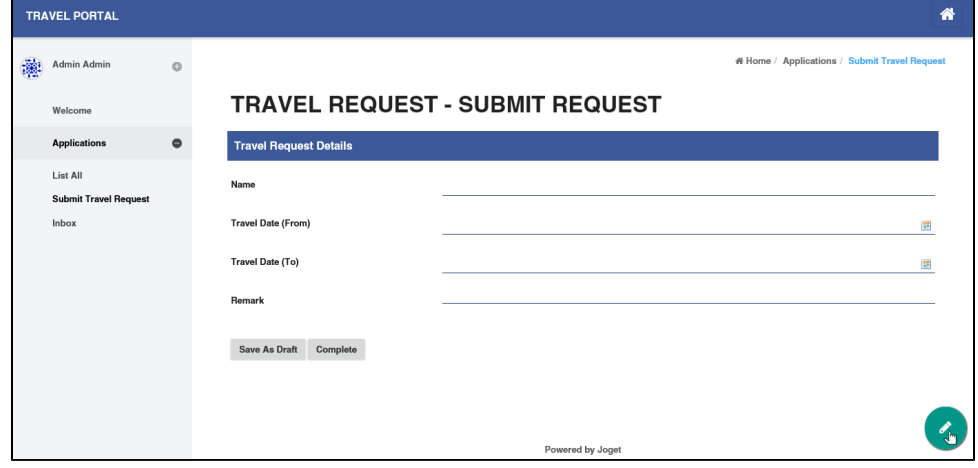

2. เมื่อเปิดใช้งานโหมดแก้ไขด่วน องค์ประกอบภายในหน้า Userview จะถูกไฮไลต์ด้วยปุ่มแก้ไขด่วนสีเขียว

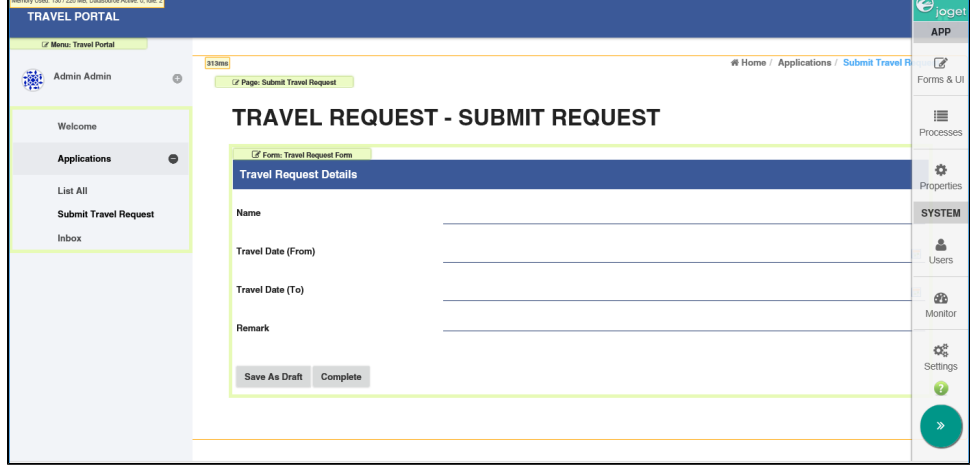

3. การคลิกที่ปุ่มที่ต้องการจะเปิดตัว Builder ในหน้าต่างใหม่

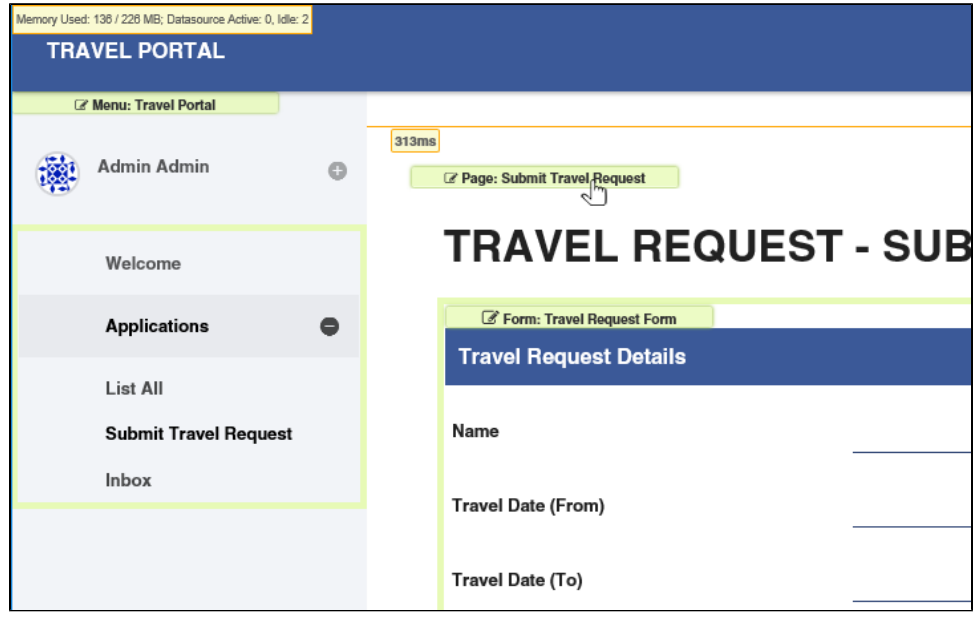